## **研修会申請・終了報告方法について(千葉県版)**

千葉県産科婦人科医学会(2024年 4 月改訂版)

## **1. 研修会申請について**

### **★開催方法**

- ・ 現地開催
- · WEB 開催 (オンデマンド開催含む)
- ・ ハイブリッド開催

※現地開催やLive配信期間を除き、通算168 時間 (7日間)以内は単位付与対象

#### **★申請期限**

## **原則、開催日の 3 ヶ月前**

※開催日まで1ヶ月を切ってからの申請は、原則認められない(システム入力不可のため)

**★単位と申請先**

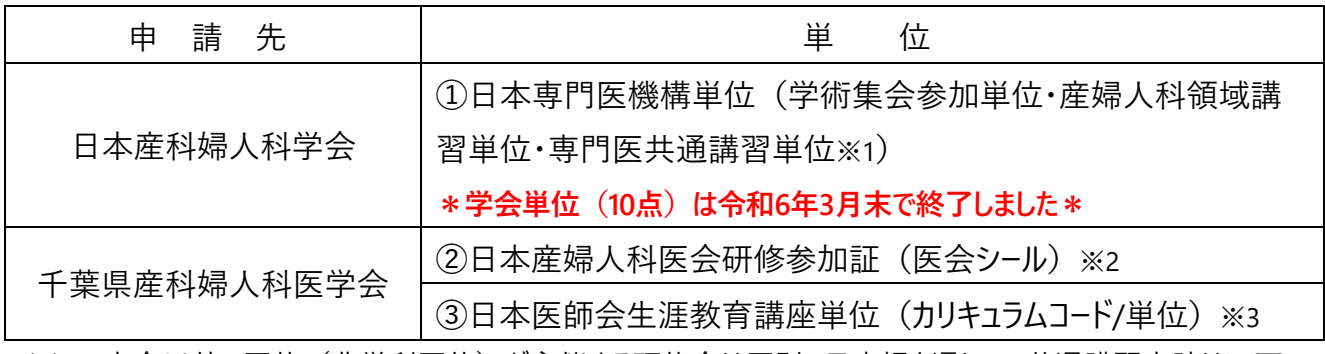

※1:本会以外の団体(非営利団体)が主催する研修会は原則、日産婦を通しての共通講習申請は不可

※2:WEB 参加者には主催者より個別発送を行っていただくため、対応が難しい場合は医会シールの申請は 行わないで下さい(本会では代行発送は行いません)

※3:地区医師会を通して申請する場合は、本会への申請は不要

### **★申請方法**

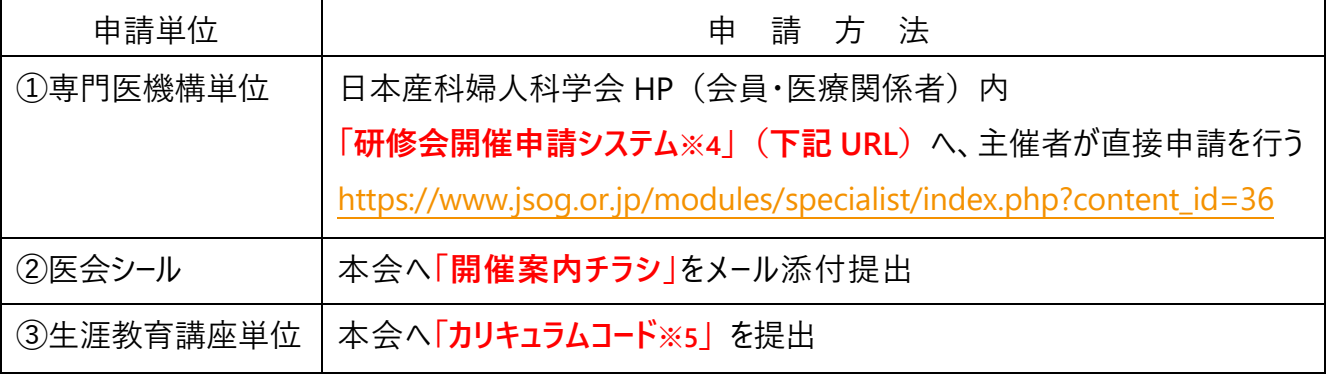

※4:営利団体(共催企業)が(主催者の代わりに)申請入力は可能。その際「問合せ先」の名称を 「○○研修会事務局(★△製薬(株)内)」とし、担当者名や住所等は申請をした企業のものを 入力して下さい

※5: カリキュラムコード (CC) は原則、1 時間以上の演題に対し1コード (1 単位) 付与

# **2. 研修会全体の流れ**

開催概要(開催日、開催方法、時間、演題名、講師など)が決まりましたら早めに申請を行ってください。 ※研修会の申請システムは、開催日までに 4 週間を切ると入力出来なくなりますのでご注意ください

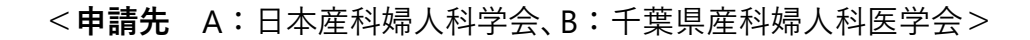

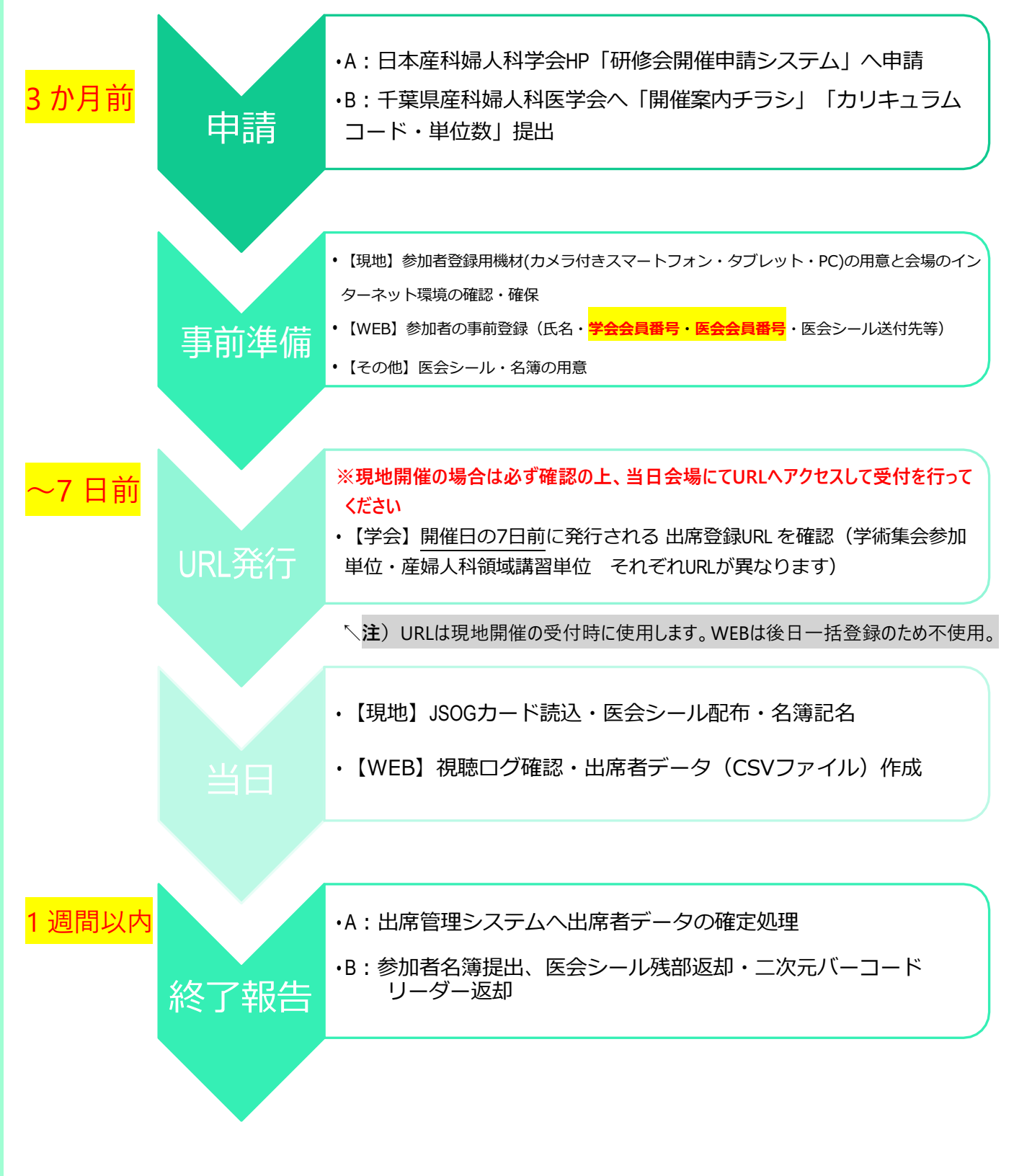

## **3. 単位申請時の注意点**

### **日本産科婦人科学会 「 研修会開催申請システム 」**

- ・ **主催団体/種別**:○○地区産婦人科医会研修会 → ④日本産婦人科医会及びその地方支部 △△研究会学術集会など → ⑥その他非営利団体
- ・ **共催団体名**:原則未入力とする(共催企業名は「講習単位」入力画面にて入力)
- ・ **問合せ先**:「名称」 →共催企業が入力する場合は「 ○△研修会事務局(★▲製薬株式会社内)」 「担当者名」 → 入力者(企業担当者名で可)

「住所」「電話番号」「メールアドレス」→入力者(企業連絡先で可)

- ・ 講習単位を申請する場合は 「講習会単位情報を追加する」 ボタンより講師や演題名等を入力
- ・ すべての単位入力が終わったら必ず **「申請」** ボタンをクリックして下さい
- ・ 専門医共通講習の申請は、原則、日産婦(あるいは本会)主催もしくは共催の研修会に限ります ※**「日本産科婦人科学会単位(10点)」**は、令和6年3月31日をもって終了となりました

**【単位申請認定基準】**

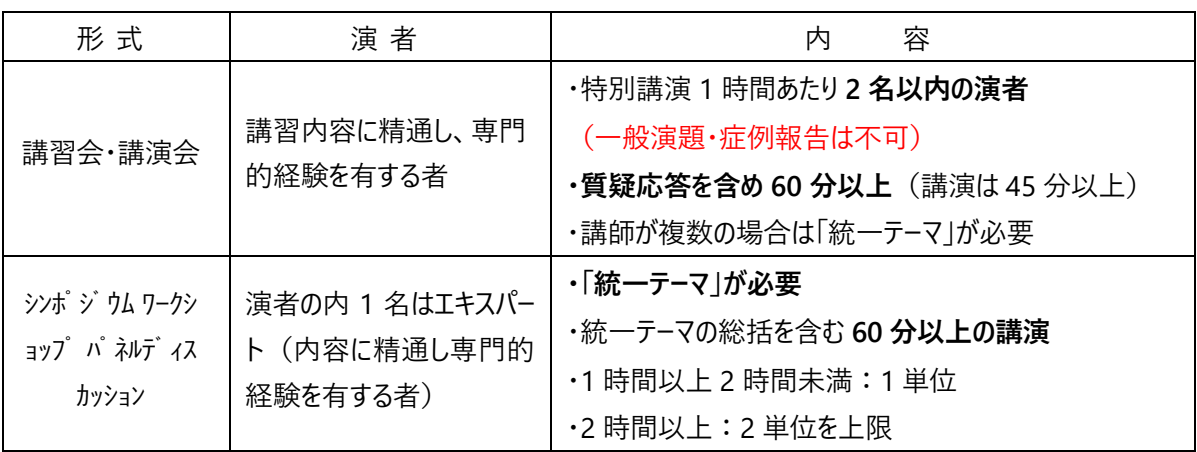

#### **日本産婦人科医会研修単位(医会シール)**

- ・ WEB 参加者への医会シールの配布については、**主催者から個別発送**を行ってください (※本会での代行発送は行いません)
- 医会シールのデジタル受講記録が令和6年7月開催分(申請は4月1日~)より運用開始となりましたが **千葉県では当面の間 「医会シールの現物配布」 を継続いたします(今後の運用についてはP5参照)**

#### **日本医師会生涯教育講座単位**

- 本会から千葉県医師会へ代理申請を行いますので、主催者から千葉県医師会への申請は不要です
- 地区医師会を通して申請する場合は、(重複申請となるため)本会への申請は不要です
- 2022 年度より原則カリキュラムコード (CC) は 1 時間以上の講演に対し 1 コード (1 単位) 付与 (※以前の 30 分 1 コード (0.5 単位) から上記へ変更となりました)
- オンデマンドには対応しておりません (現地、現地+Live 配信、WEB (当日) のみ対応)

## **4. 研修会終了報告**

各申請先へ、研修会終了後、**1 週間以内** に以下の報告を行ってください。

## **日本産科婦人科学会(研修会開催申請システム)**

研修会参加者の内、**日本産科婦人科学会の会員(学会会員番号8桁をお持ちの方)**の出席者デー タ登録を行うことにより、学会会員へ「日本専門医機構単位(参加単位/産婦人科領域講習単位)」 が 付与される。

※日本産科婦人科学会「非会員」には、上記単位の付与はありません (単位付与は会員限定)

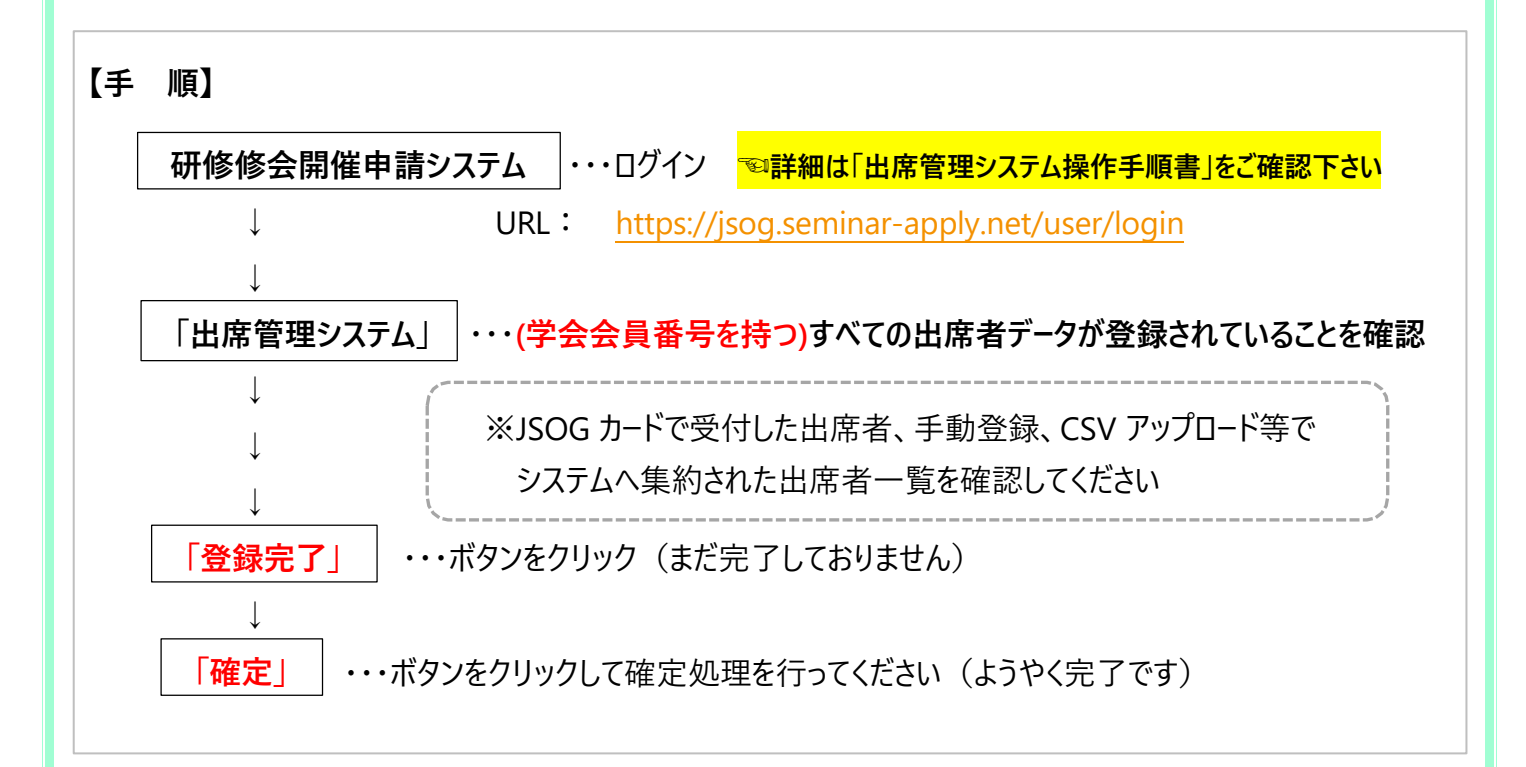

### **【注意点】**

\*「確定」後は出席者の修正や追加登録は出来ません

\*出席者データ登録・確定処理は 「学術集会参加単位(開催名称に研修会タイトルが記載されている)」 「産婦人科領域講習単位(開催名称に演題名が記載されている)」 それぞれについて行ってください

【問い合わせ先】 ←システムや単位(機構単位)についてはこちら 日本産科婦人科学会内/ 研修会担当者 : kensyukai sinsei@jsog.or.jp

# **日本産婦人科医会研修シール/日本医師会生涯教育講座単位(カリキュラムコード)**

・・・下記①②の提出、返却を行ってください **千葉県産科婦人科医学会事務局**

① **参加者名簿(Excel フォーマット)**へ必須事項を入力し、メール添付提出

② 医会シールの残り、二次元バーコードリーダー(本会より貸出の場合)を返却

**【名簿提出先**】 [jimu@chibaog.org](mailto:jimu@chibaog.org)

**【シール返却先**】 〒260-0026 千葉市中央区千葉港 4-1 千葉県医師会館 1 階 千葉県産科婦人科医学会事務局 TEL:043-239-5473

## **5. 医会シールの今後の運用について(R6.4.1現在)**

\*令和6年7月開催分(申請は4月1日~)より医会デジタル受講記録の運用が開始されました \*将来的には現在使用している医会シールは廃止され、医会デジタル受講記録へ完全移行の予定です \*千葉県では当面の間、従来通り **「医会シール(現物)」** の配付を行います

\***WEB開催の場合**、参加者には**事前登録時に医会会員番号(8桁)を確認する**のと併せて、医会シール送 付先についても確認するようにしてください(医会シール送付は主催者で行っていただくため、県内限定等送付に ついての基準や規制がある場合には、その旨事前登録時・案内状チラシ等にてアナウンスしておいてください)

### **当面の間(令和6年4月1日~期間は未定)**

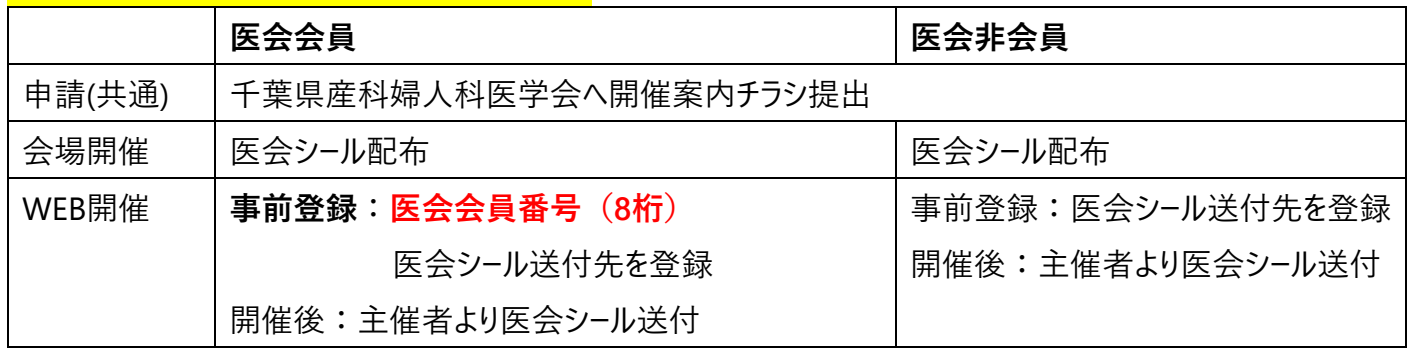

### **完全移行後(時期は未定)**

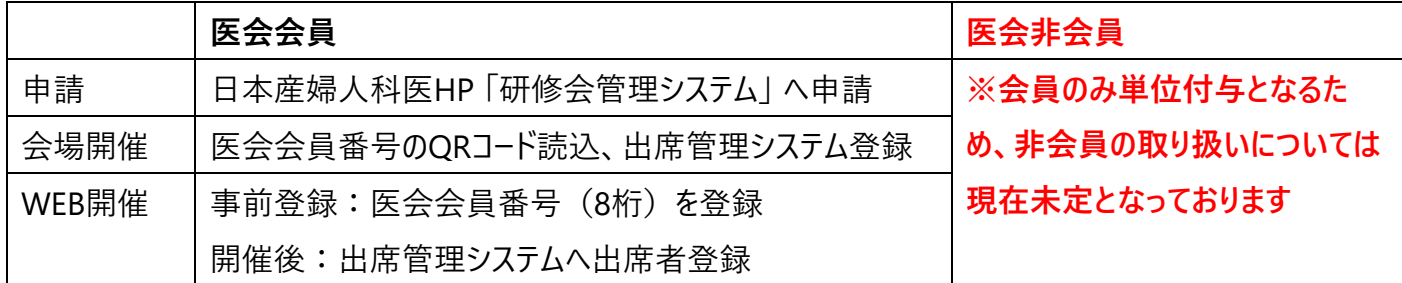